# **Signal Processing Toolbox™ Release Notes**

#### **How to Contact MathWorks**

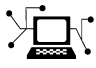

 $\omega$ 

www.mathworks.com Web comp.soft-sys.matlab Newsgroup www.mathworks.com/contact\_TS.html Technical Support

bugs@mathworks.com Bug reports

suggest@mathworks.com Product enhancement suggestions doc@mathworks.com Documentation error reports service@mathworks.com Order status, license renewals, passcodes info@mathworks.com Sales, pricing, and general information

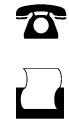

 $\mathbf{\times}$ 

508-647-7000 (Phone) 508-647-7001 (Fax)

The MathWorks, Inc. 3 Apple Hill Drive Natick, MA 01760-2098

For contact information about worldwide offices, see the MathWorks Web site.

*Signal Processing Toolbox™ Release Notes*

© COPYRIGHT 2004–2010 by The MathWorks, Inc.

The software described in this document is furnished under a license agreement. The software may be used or copied only under the terms of the license agreement. No part of this manual may be photocopied or reproduced in any form without prior written consent from The MathWorks, Inc.

FEDERAL ACQUISITION: This provision applies to all acquisitions of the Program and Documentation by, for, or through the federal government of the United States. By accepting delivery of the Program or Documentation, the government hereby agrees that this software or documentation qualifies as commercial computer software or commercial computer software documentation as such terms are used or defined in FAR 12.212, DFARS Part 227.72, and DFARS 252.227-7014. Accordingly, the terms and conditions of this Agreement and only those rights specified in this Agreement, shall pertain to and govern the use, modification, reproduction, release, performance, display, and disclosure of the Program and Documentation by the federal government (or other entity acquiring for or through the federal government) and shall supersede any conflicting contractual terms or conditions. If this License fails to meet the government's needs or is inconsistent in any respect with federal procurement law, the government agrees to return the Program and Documentation, unused, to The MathWorks, Inc.

#### **Trademarks**

MATLAB and Simulink are registered trademarks of The MathWorks, Inc. See [www.mathworks.com/trademarks](http://www.mathworks.com/trademarks) for a list of additional trademarks. Other product or brand names may be trademarks or registered trademarks of their respective holders.

#### **Patents**

MathWorks products are protected by one or more U.S. patents. Please see [www.mathworks.com/patents](http://www.mathworks.com/patents) for more information.

# **Contents**

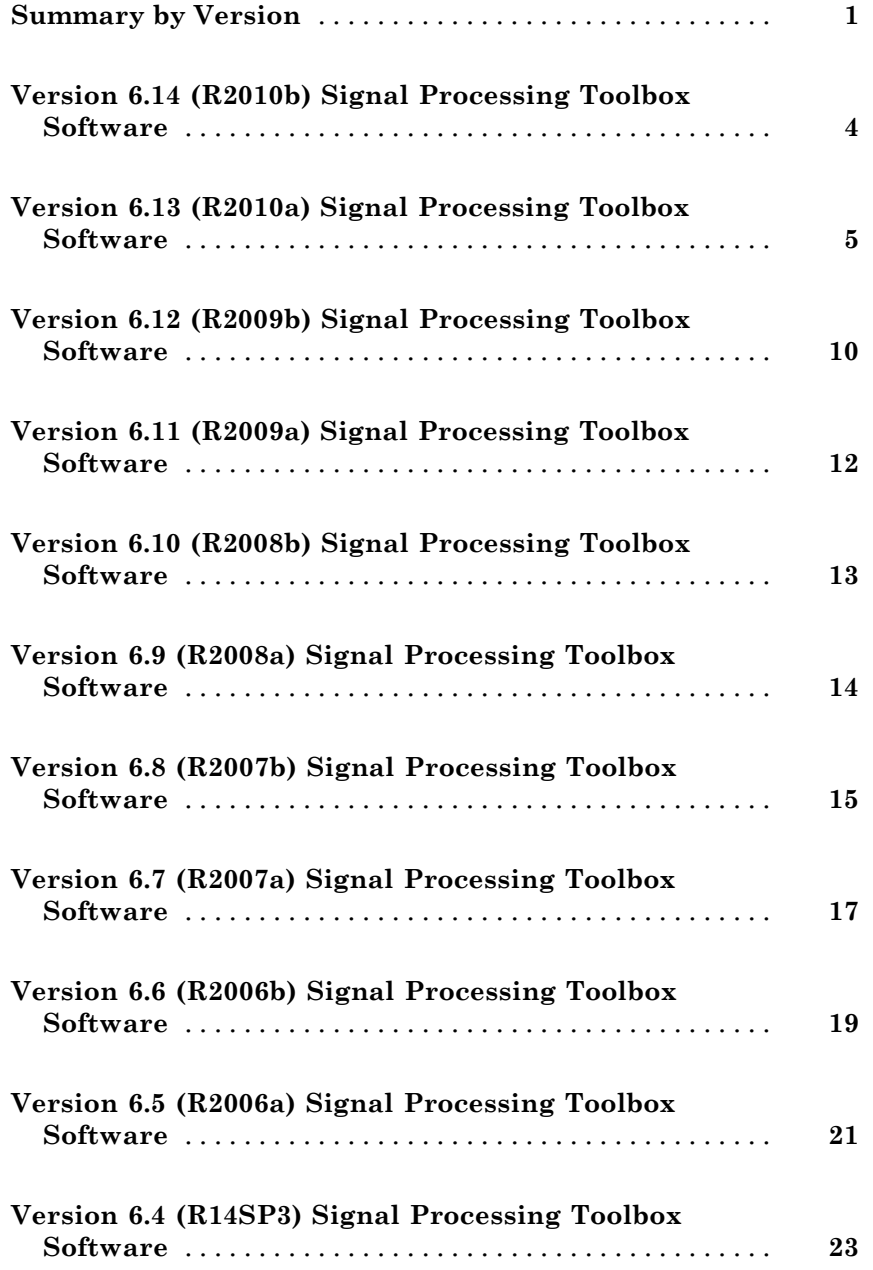

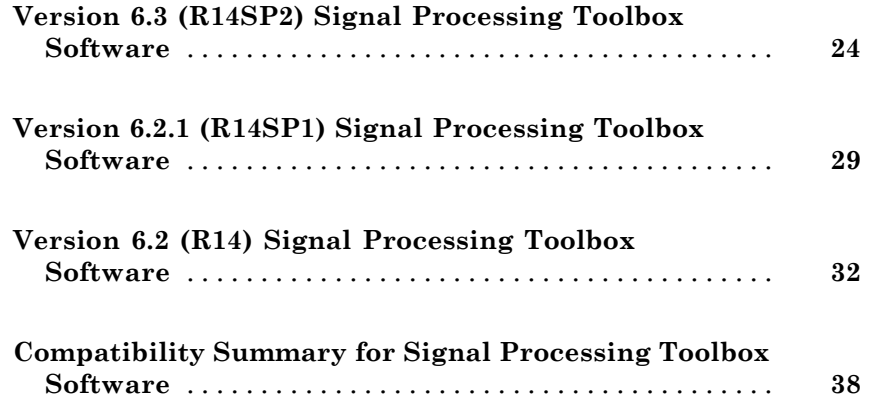

# <span id="page-4-0"></span>**Summary by Version**

This table provides quick access to what is new in each version. For clarification, see ["Using Release Notes" on page 2](#page-5-0).

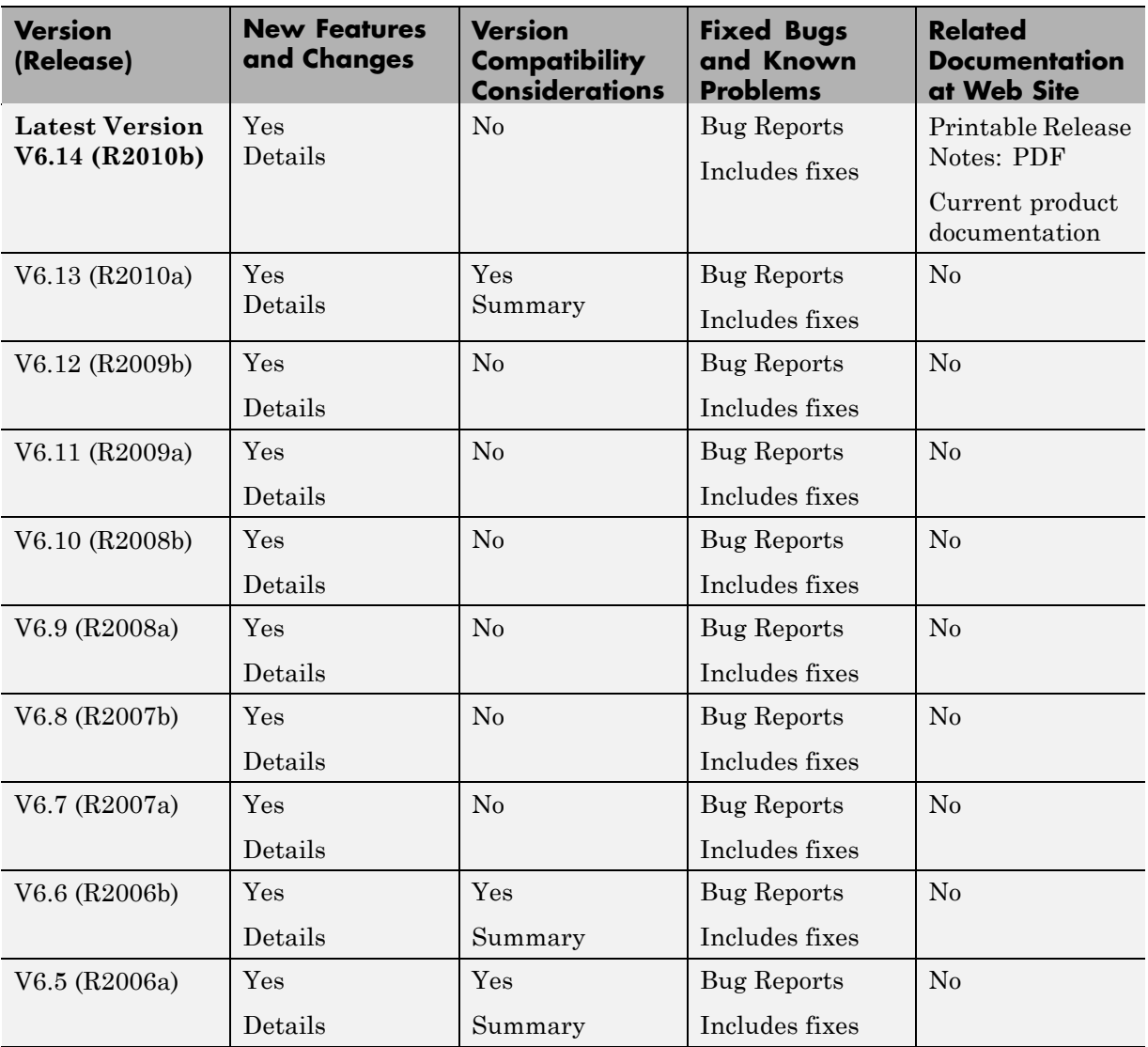

<span id="page-5-0"></span>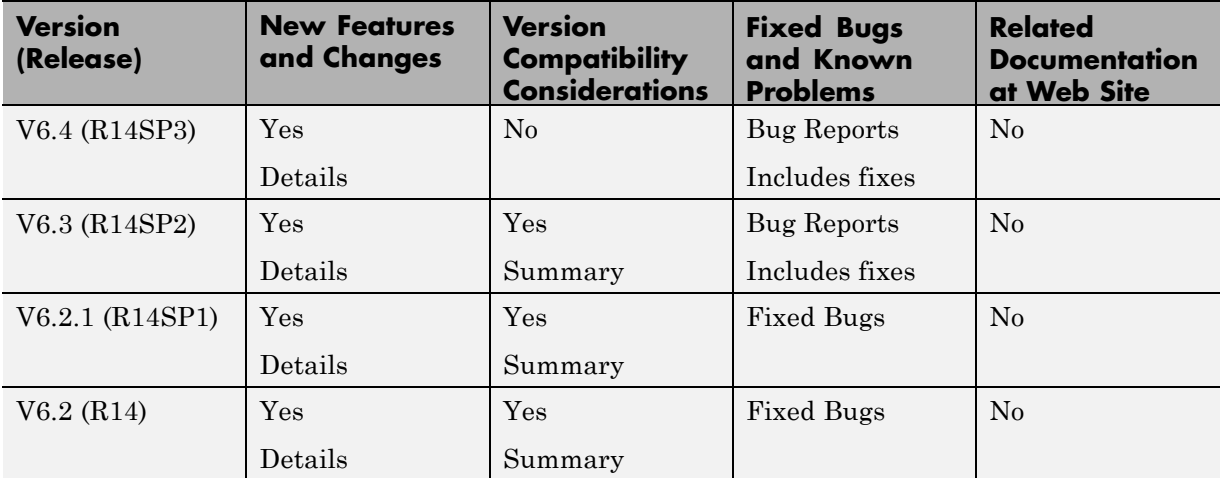

### **Using Release Notes**

Use release notes when upgrading to a newer version to learn about:

- **•** New features
- **•** Changes
- **•** Potential impact on your existing files and practices

Review the release notes for other MathWorks® products required for this product (for example, MATLAB® or Simulink®). Determine if enhancements, bugs, or compatibility considerations in other products impact you.

If you are upgrading from a software version other than the most recent one, review the current release notes and all interim versions. For example, when you upgrade from V1.0 to V1.2, review the release notes for V1.1 and V1.2.

# **What Is in the Release Notes**

#### **New Features and Changes**

**•** New functionality

• Changes to existing functionality

#### **Version Compatibility Considerations**

When a new feature or change introduces a reported incompatibility between versions, the **Compatibility Considerations** subsection explains the impact.

Compatibility issues reported after the product release appear under [Bug](http://www.mathworks.com/support/bugreports/) [Reports](http://www.mathworks.com/support/bugreports/) at the MathWorks Web site. Bug fixes can sometimes result in incompatibilities, so review the fixed bugs in [Bug Reports](http://www.mathworks.com/support/bugreports/) for any compatibility impact.

#### **Fixed Bugs and Known Problems**

MathWorks offers a user-searchable [Bug Reports](http://www.mathworks.com/support/bugreports/) database so you can view Bug Reports. The development team updates this database at release time and as more information becomes available. Bug Reports include provisions for any known workarounds or file replacements. Information is available for bugs existing in or fixed in Release 14SP2 or later. Information is not available for all bugs in earlier releases.

Access Bug Reports using your MathWorks Account.

# <span id="page-7-0"></span>**Version 6.14 (R2010b) Signal Processing Toolbox Software**

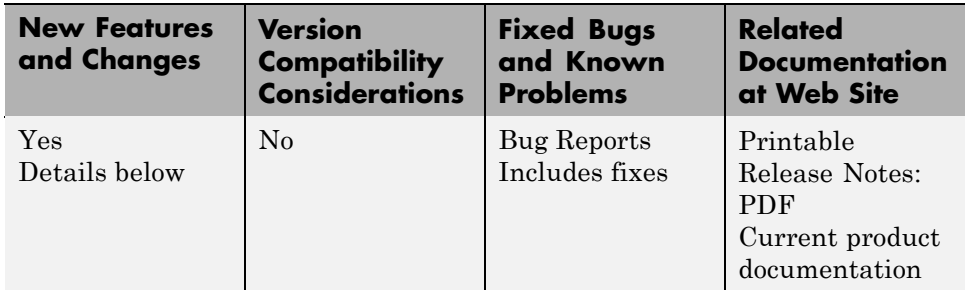

# **Embedded MATLAB Support for Additional Signal Processing Toolbox Functions**

In R2010b, Embedded MATLAB® supports upsample and downsample in the Signal Processing Toolbox™. You can find a comprehensive list of supported functions at "Embedded MATLAB Function Library Reference". You can find examples of using supported functions with the Signal Processing Toolbox software at "Embedded MATLAB Support in Signal Processing Toolbox".

# <span id="page-8-0"></span>**Version 6.13 (R2010a) Signal Processing Toolbox Software**

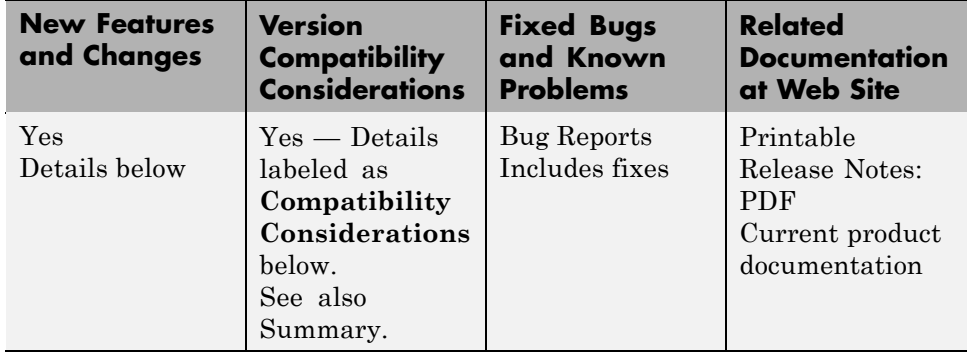

New features or changes with compatibility impact in this version are

- **•** "Single-Precision Support Added for dfilt Objects" on page 5
- **•** "Embedded MATLAB Support for Additional Signal Processing Toolbox Functions" on page 5
- **•** ["Functions, Objects, Object Methods, and Object Properties Being](#page-9-0) [Removed" on page 6](#page-9-0)
- **•** ["Warning for Filter Designer in SPTool" on page 8](#page-11-0)

# **Single-Precision Support Added for dfilt Objects**

In R2010a, users can construct dfilt objects with single-precision floating point arithmetic. Set the Arithmetic property to 'single' to obtain a single-precision floating point representation of the filter coefficients.

# **Embedded MATLAB Support for Additional Signal Processing Toolbox Functions**

In R2010a, Embedded MATLAB supports additional functions in the Signal Processing Toolbox. You can find a comprehensive list of supported functions at "Embedded MATLAB Function Library Reference". You can find examples of using supported functions with the Signal Processing Toolbox software at "Embedded MATLAB Support in Signal Processing Toolbox".

### <span id="page-9-0"></span>**Functions, Objects, Object Methods, and Object Properties Being Removed**

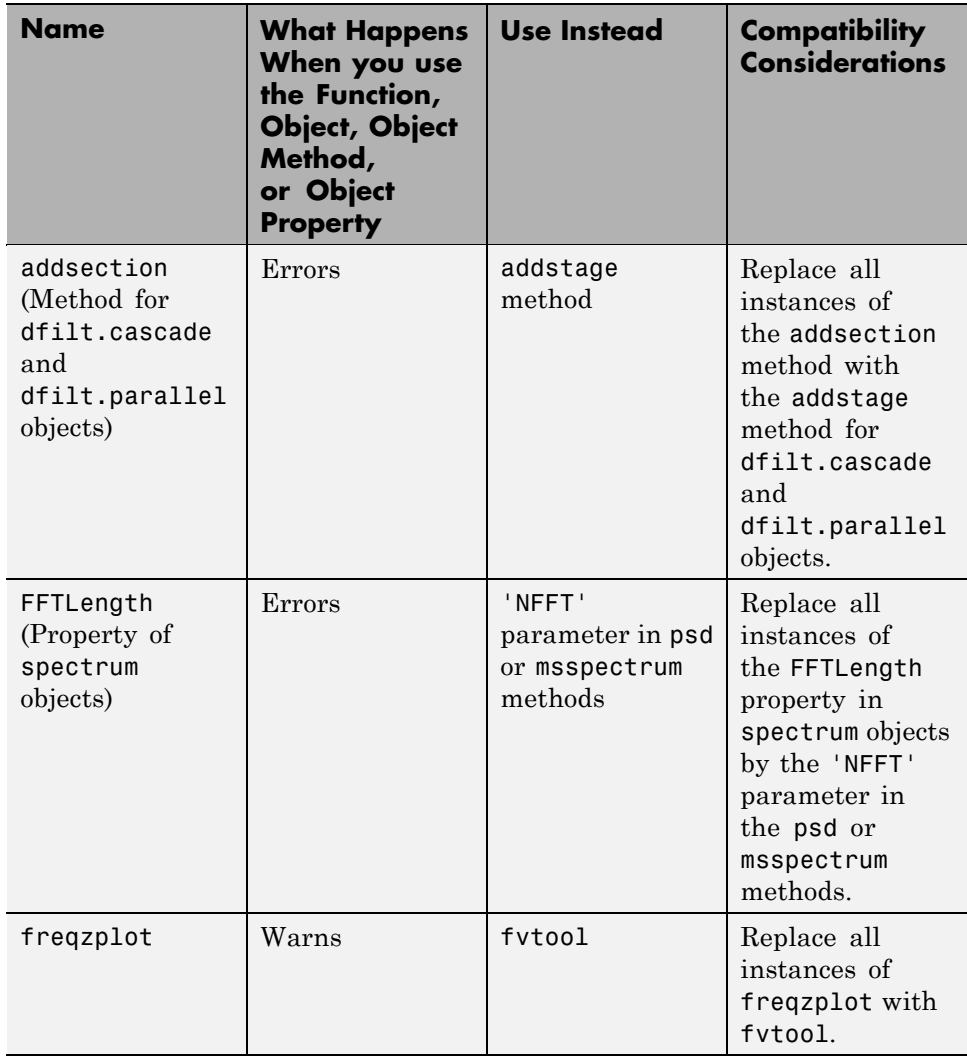

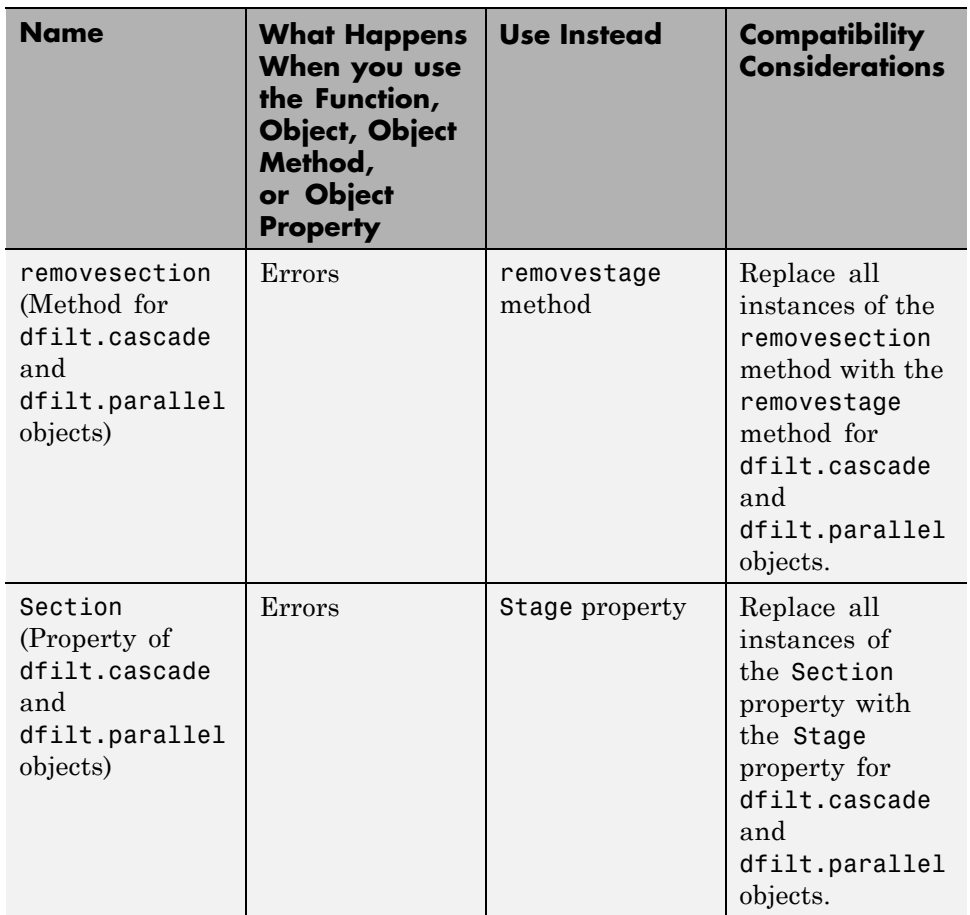

<span id="page-11-0"></span>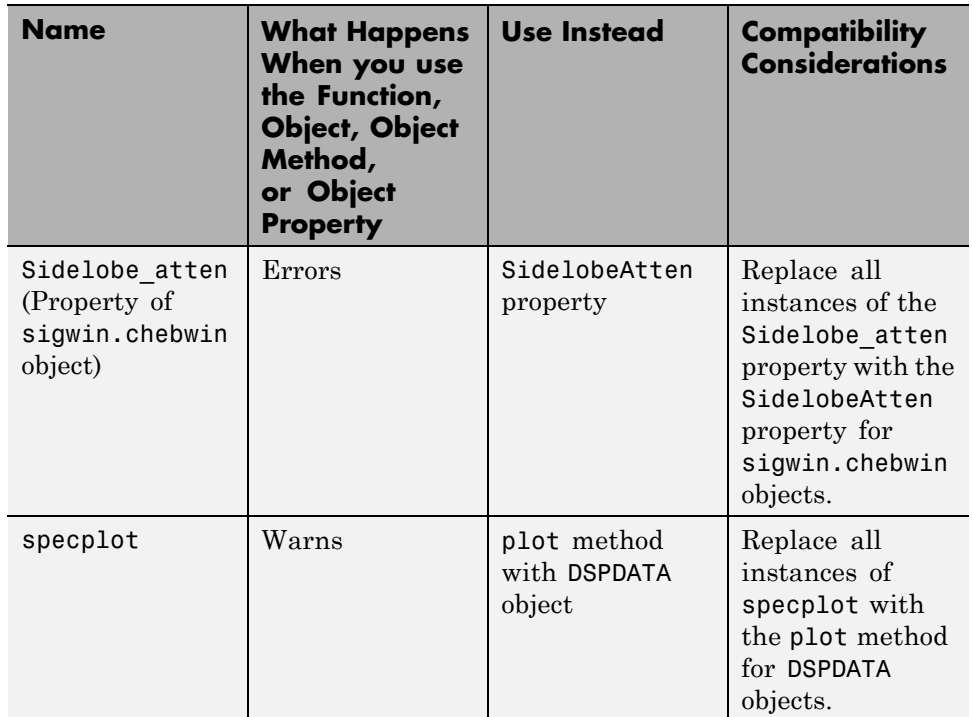

# **Warning for Filter Designer in SPTool**

In R2010a, the use of Filter Designer in sptool is not recommended. Use fdatool instead. Under File > Preferences-> Filter Designer in SPTool, you may still select to use Filter Designer, but you will receive a warning that Filter Designer will be removed in a future release. If you select Filter Designer, you will be prompted to change your preferences in the sigprefs.mat and startup.spt files when you exit SPTool. Changing your preferences to use Filter Designer results in a warning each time SPTool starts. See "Setting Preferences" and "Saving and Loading Sessions" for details.

#### **Compatibility Considerations**

Because a future release will remove Filter Designer , use fdatool instead. Filters created in Filter Designer are not compatible with FDATool. Under File > Preferences -> Filter Designer in sptool, you can select to use FDATool. You receive a prompt to convert filters created in Filter Designer to a format compatible with FDATool. When you exit sptool after changing your preferences, you receive another prompt, instructing you to update your preferences to use FDATool.

# <span id="page-13-0"></span>**Version 6.12 (R2009b) Signal Processing Toolbox Software**

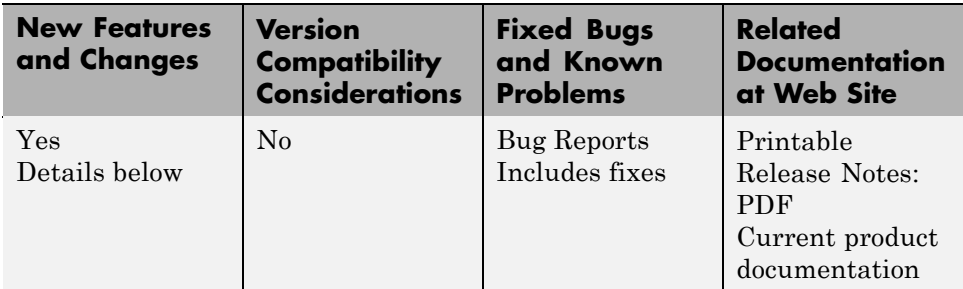

New features or changes in this version are

- **•** "Embedded MATLAB Support Added to Signal Processing Toolbox Functions" on page 10
- "Ability to Export Filter Coefficients Added to realizemdl" on page 10

# **Embedded MATLAB Support Added to Signal Processing Toolbox Functions**

In R2009b, Embedded MATLAB supports the generation of embeddable C code for a subset of Signal Processing Toolbox filter design and window generation functions. You must install both the Signal Processing Toolbox and Signal Processing Blockset™ software to use this feature. Depending on which Embedded MATLAB feature you wish to use, additional products are required. Please see "Which Embedded MATLAB Feature to Use" for a comprehensive list. The generated C code meets the strict memory and data type requirements of embedded target environments. See "Embedded MATLAB Support in Signal Processing Toolbox" for a list of supported Signal Processing Toolbox functions and examples.

### **Ability to Export Filter Coefficients Added to realizemdl**

If you use Simulink, you can now use the new MapCoeffstoPorts property with realizemdl to map filter coefficients from dfilt objects to constant blocks. The coefficients also appear in the MATLAB workspace providing

tunability to the realized Simulink model. See dfilt for a list of supported filter structures and any restrictions.

# <span id="page-15-0"></span>**Version 6.11 (R2009a) Signal Processing Toolbox Software**

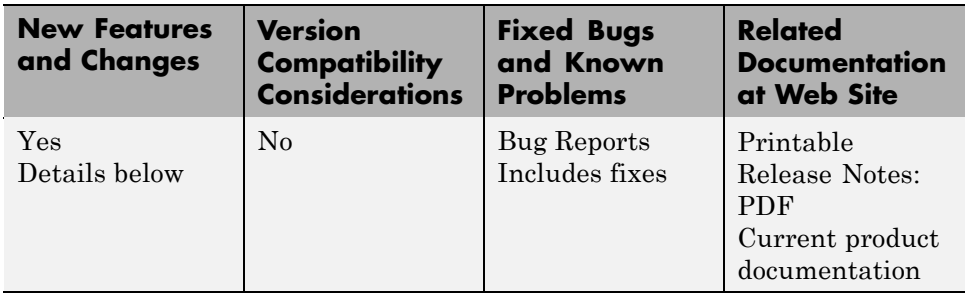

This table summarizes what is new in Version 6.11 (R2009a):

New features or changes introduced in this version are

- "New filter design approach using fdesign and filterbuilder" on page 12
- "New dfilt method to specify filter coefficients at block ports" on page 12

### **New filter design approach using fdesign and filterbuilder**

A new and more robust way to design filters has been added to the toolbox —fdesign objects and the filterbuilder GUI. The following filter responses are supported: lowpass, highpass, bandpass, bandstop, Hilbert, differentiator, pulse-shaping (including FIR Gaussian) and arbitrary magnitude. Advanced design methods and additional responses are available in Filter Design Toolbox™.

### **New dfilt method to specify filter coefficients at block ports**

A new option has been added to the dfilt block method to specify filter coefficients via Simulink block ports.

# <span id="page-16-0"></span>**Version 6.10 (R2008b) Signal Processing Toolbox Software**

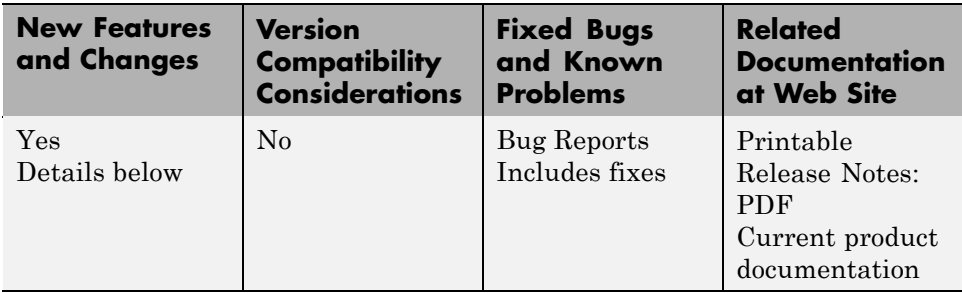

This table summarizes what is new in Version 6.10 (R2008b):

New feature or change introduced in this version is

# **New Walsh–Hadamard Transform functions**

A new fast Walsh–Hadamard transform fwht function and an inverse fast Walsh–Hadamard transform ifwht have been added to the toolbox. An associated demo has also been added.

# <span id="page-17-0"></span>**Version 6.9 (R2008a) Signal Processing Toolbox Software**

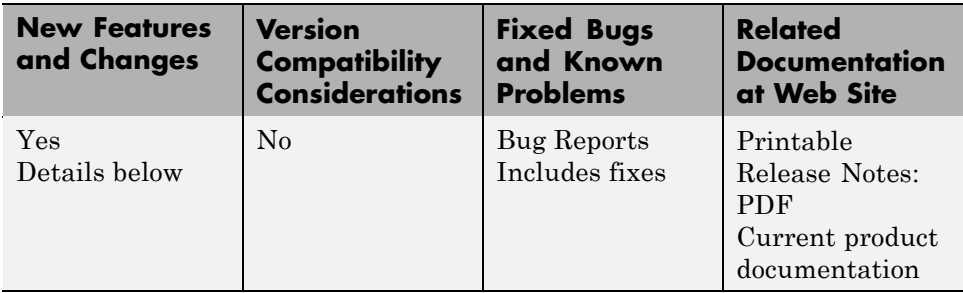

This table summarizes what is new in Version 6.9 (R2008a):

New features and changes introduced in this version are

- **•** "New Marcum Q Function" on page 14
- **•** "Conversion Between Magnitude and dB Added" on page 14
- **•** "PMTM Function Enhanced with Ability to Keep or Drop Last Taper" on page 14

### **New Marcum Q Function**

A new marcumq function, which implements the generalized Marcum Q function, has been added to the toolbox.

### **Conversion Between Magnitude and dB Added**

The new utility functions mag2db and db2mag have been added for converting from magnitude to dB and dB to magnitude, respectively.

### **PMTM Function Enhanced with Ability to Keep or Drop Last Taper**

You can now specify whether to keep or drop the last taper for calculating the pmtm, which returns the PSD using the Thomson multitaper method. By default, the last taper is dropped. If you set the DropLastTaper property false, the last taper is included.

# <span id="page-18-0"></span>**Version 6.8 (R2007b) Signal Processing Toolbox Software**

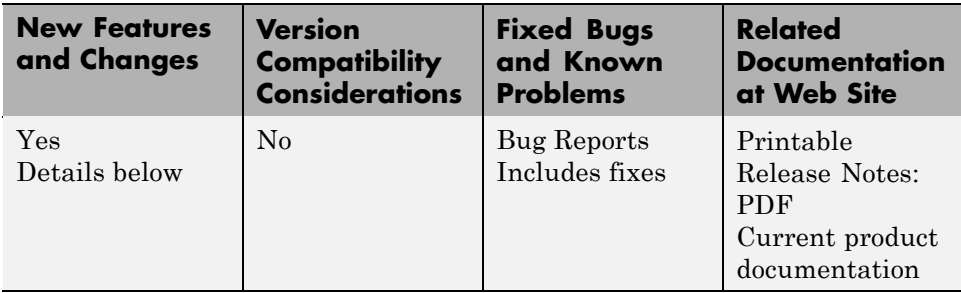

This table summarizes what is new in Version 6.8 (R2007b):

New features and changes introduced in this version are

- **•** "Confidence Interval Estimation Added" on page 15
- **•** "Spurious-Free Dynamic Range (SFDR) Measurement Added" on page 15
- **•** "Local Maxima/Peak Finder Added" on page 15
- **•** ["Conversions Between Power and dB Added" on page 16](#page-19-0)

# **Confidence Interval Estimation Added**

The spectrum object has been enhanced with a new method for calculating confidence intervals for PSDs and mean-squared spectra.

### **Spurious-Free Dynamic Range (SFDR) Measurement Added**

The dspdata object has been enhanced with a new method to measure spurious-free dynamic range (SFDR) for mean-squared spectra.

# **Local Maxima/Peak Finder Added**

A new function findpeaks has been added to identify local maxima in a data vector. You can specify the minimum peak height and distance from its neighbors to limit the results. A findpeaks method has also been added to the dspdata object.

# <span id="page-19-0"></span>**Conversions Between Power and dB Added**

The new utility functions pow2db and db2pow have been added for converting from power to dB and dB to power, respectively.

# <span id="page-20-0"></span>**Version 6.7 (R2007a) Signal Processing Toolbox Software**

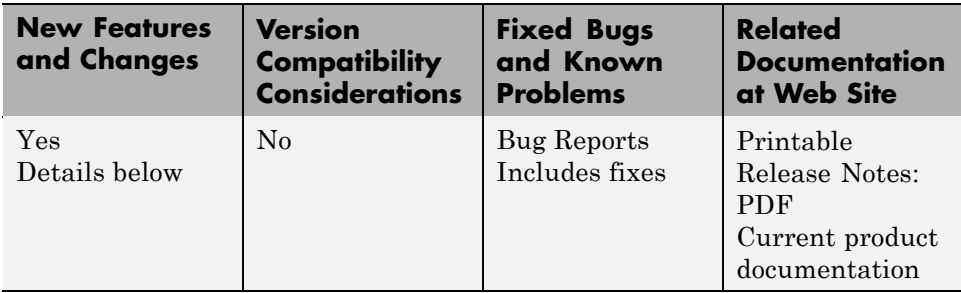

This table summarizes what is new in Version 6.7 (R2007a):

New features and changes introduced in this version are

- **•** "lsf2poly and latcfilt Multi-Channel Input Support Added" on page 17
- **•** "Circular Convolution (cconv) Function Added" on page 17
- **•** ["Spectrum Objects Partial Frequency Range Input Support Added" on](#page-21-0) [page 18](#page-21-0)
- **•** ["cceps Factorize Algorithm Information Clarified" on page 18](#page-21-0)
- **•** ["dfilt.statespace Now Supports](#page-21-0) realizemdl Method" on page [18](#page-21-0)
- **•** ["ellip and ellipap Functions Enhanced" on page 18](#page-21-0)

### **lsf2poly and latcfilt Multi-Channel Input Support Added**

lsf2poly and latcfilt now support N-D array input where each column represents a separate input channel.

# **Circular Convolution (cconv) Function Added**

A new function (cconv) that computes circular convolution has been added to the toolbox.

# <span id="page-21-0"></span>**Spectrum Objects Partial Frequency Range Input Support Added**

spectrum objects now support computing the spectrum and pseudospectrum on a user-specified vector of frequencies. This vector identifies the frequencies at which the spectrum or pseudospectrum is calculated.

# **cceps Factorize Algorithm Information Clarified**

A more detailed explanation of the factorize algorithm and an example have been added to the cceps reference page.

# **dfilt.statespace Now Supports realizemdl Method**

You can now create a Simulink block from dfilt.statespace objects with the dfilt realizemdl method.

# **ellip and ellipap Functions Enhanced**

Both ellip and ellipap have been enhanced so that they are able to handle filters with more stringent requirements.

# <span id="page-22-0"></span>**Version 6.6 (R2006b) Signal Processing Toolbox Software**

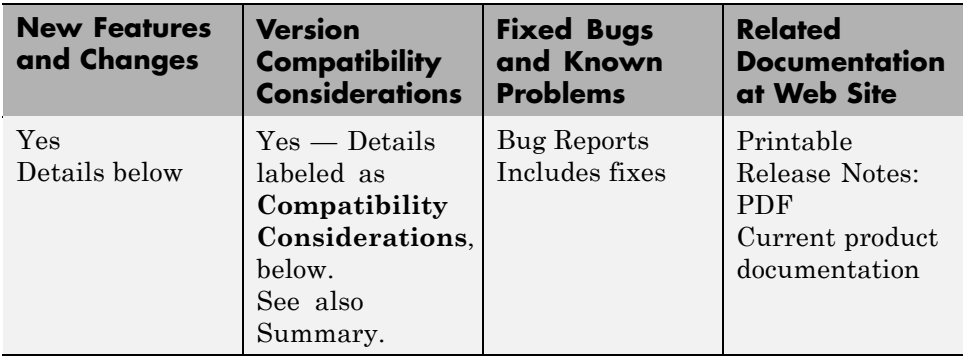

This table summarizes what is new in Version 6.6 (R2006b):

New features and changes introduced in this version are

- **•** "Frequency Vector Input Added to Spectral Analysis Functions" on page 19
- **•** ["FFT Length in Spectral Analyses Changed" on page 20](#page-23-0)
- ["sosfilt and dfilt filter Method Support Multidimensional Array Input"](#page-23-0) [on page 20](#page-23-0)
- **•** ["dfilt block Method Supports Target Subsystem Destination and Link](#page-23-0) [Between Command Line and Model" on page 20](#page-23-0)
- **•** ["gaussfir Algorithm Updated" on page 20](#page-23-0)

### **Frequency Vector Input Added to Spectral Analysis Functions**

The spectral analysis command line functions (pburg, pcov, peig, periodogram, pmcov, pmtm, pmusic, pwelch, and pyulear) now accept a frequency vector as an input parameter. This vector identifies the frequencies at which the spectral analysis function returns an estimate.

For functions that use the Goertzel algorithm (periodogram, pmtm, pwelch, and spectrogram), the frequency inputs are rounded to match the nearest bin value used by the algorithm.

# <span id="page-23-0"></span>**FFT Length in Spectral Analyses Changed**

The FFTLength parameter has been removed from all spectrum objects and you now specify the number of FFT points (NFFT) via the psd, msspectrum, or pseudospectrum estimation method. The NFFT value can be an integer or a string (either 'Nextpow2' or 'Auto'). 'Nextpow2' is the default and sets the number of FFT points to the next power of 2 greater than the input signal length (or the segment length for spectrum.welch objects). 'Auto' sets the number of FFT points to be equal to the input signal or segment length.

### **Compatibility Considerations**

You should update any existing code that specifies the FFTLength parameter and instead use the NFFT parameter associated with an estimation method.

You should also verify that any spectrum.welch objects are using the desired FFT length, since the FFT length is now based on the segment length instead of the input signal length.

### **sosfilt and dfilt filter Method Support Multidimensional Array Input**

You can now input a multidimensional array to sosfilt and to the dfilt filter method.

### **dfilt block Method Supports Target Subsystem Destination and Link Between Command Line and Model**

The dfilt block method now allows you to specify a target subsystem in your Simulink model where you want to place the block. Two new parameters implement this: 'Destination' and 'Link2Obj'. The 'Destination' specifies where to place the block and 'Link2Obj' creates a link between the block in your model and inputs from the command line.

# **gaussfir Algorithm Updated**

The alpha parameter in the formula used in gaussfir has been updated to match the formula in Rappaport T.S., *Wireless Communications Principles and Practice*, 2nd Edition, Prentice Hall, 2001.

# <span id="page-24-0"></span>**Version 6.5 (R2006a) Signal Processing Toolbox Software**

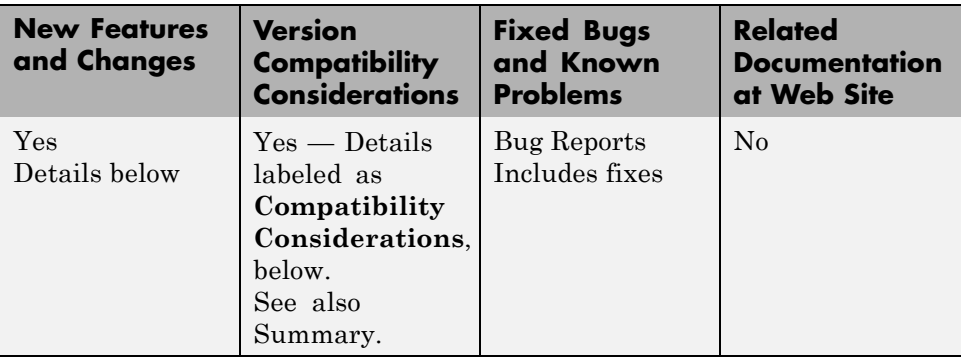

This table summarizes what is new in Version 6.5 (R2006a):

New features and changes introduced in this version are

- **•** "Taylor Window Function Added" on page 21
- **•** "SPTool Filter Designer Replaced by FDATool" on page 21
- **•** ["sgolay Example Improved" on page 22](#page-25-0)
- **•** ["zp2sos zeroflag Parameter Added" on page 22](#page-25-0)
- **•** ["Help for Objects Changed" on page 22](#page-25-0)

### **Taylor Window Function Added**

A new function taylorwin for generating Taylor windows has been added.

### **SPTool Filter Designer Replaced by FDATool**

FDATool has replaced the SPTool Filter Designer as the preferred method for designing filters for use in SPTool. For details, see "FDATool" in the Signal Processing Toolbox documentation.

#### <span id="page-25-0"></span>**Compatibility Considerations**

The format in which filters are saved differs between SPTool Filter Designer and FDATool. When you load an SPTool session with saved filters, you are prompted to upgrade your filters to use FDATool format.

### **sgolay Example Improved**

The example for sgolay has been improved and expanded.

# **zp2sos zeroflag Parameter Added**

A new parameter zeroflag has been added to zp2sos. This parameter is used for real zeros that are the negatives of each other. For these zeros it specifies whether to keep them together instead of ordering them according to proximity to poles.

# **Help for Objects Changed**

To obtain help for objects, use help object.constructor instead of the old help object/constructor. Note that to obtain help for methods, you still use help object/method.

# <span id="page-26-0"></span>**Version 6.4 (R14SP3) Signal Processing Toolbox Software**

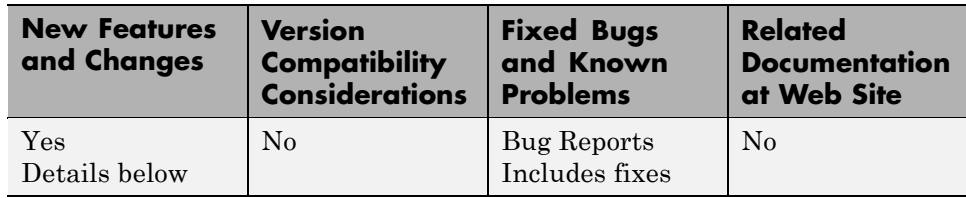

This table summarizes what is new in Version 6.4 (R14SP3):

New features and changes introduced in this version are described here

# **dfilt (Discrete-Time Filters) Delay Structure Added**

A new delay structure (dfilt.delay) has been added to dfilt objects. This structure adds latency to any signal filtered with it.

# **WinTool/WVTool Normalize Magnitude Added**

A Normalize magnitude option has been added to the **Analysis Parameters** of WinTool and WVTool magnitude plots.

# **FDATool/FVTool Plot Displays Improved**

The default plots for filter responses have been improved. The *y*-axis autoscaling includes buffer regions around the data and shows only the significant data. To see all of the data without any buffer regions, select **Full view** from the **View** menu.

# **FVTool Passband Zoom Added**

If you have a filter in FVTool that was created in FDATool or from a Filter Design Toolbox fdesign object, you can use **Passband** on the **View** menu to zoom the passband region.

# <span id="page-27-0"></span>**Version 6.3 (R14SP2) Signal Processing Toolbox Software**

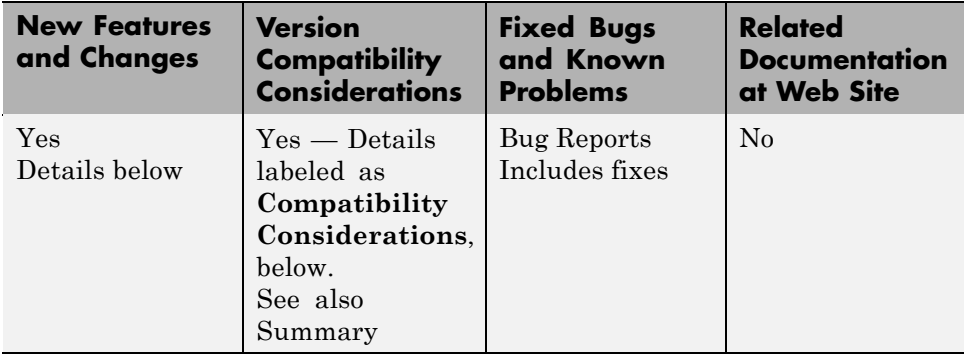

This table summarizes what is new in Version 6.3 (R14SP2):

New features and changes introduced in this version are organized by these topics:

- **•** "FDATool and FVTool Changes" on page 24
- **•** ["dfilt Changes" on page 25](#page-28-0)
- **•** ["Spectral Analysis Changes" on page 26](#page-29-0)
- ["Other Changes" on page 27](#page-30-0)

### **FDATool and FVTool Changes**

#### **FDATool Spectral Rejection Masks Added**

You can draw lines on your filter response in FDATool to indicate rejection areas.

#### **FDATool Generated C Header File Complex Filter Support**

FDATool now supports generating C header files for complex filters.

#### **FDATool Tip of the Day Added**

A new Tip of the Day dialog displays when you start FDATool. It contains tips and hints for using FDATool.

#### <span id="page-28-0"></span>**FDATool State Space Filters Support Removed**

FDATool no longer supports state space filters.

**Compatibility Consideration.** If you load a saved FDATool session that contains a state space filter, it is converted to a direct-form II transposed filter.

#### **FDATool/FVTool New Analysis Parameters Magnitude Response Options**

Three new options have been added to the Analysis Parameters for magnitude response displays.

- **• Normalize Magnitude to 1 (0 dB)** displays the magnitude so that the maximum magnitude value occurs at 0 dB
- **• Autoscale axes** automatically scales the response data *y*-axis
- **• dB Display Range** If you are not using autoscale and the magnitude display is in dB, this allows you to specify the *y*-axis limits, .

#### **FVTool SOS Filter Coefficients Display Enhancement**

The coefficient view in FVTool now displays each section of a second-order section filter as a separate filter with its own numerator, denominator, and gain.

#### **FVTool Default Phase Units Changed**

The default units for the phase response in FVTool have been changed to radians. This is consistent with the phasez function.

**Compatibility Consideration.** You should verify that the FVTool phase plots generated by existing code display the desired units.

# **dfilt Changes**

#### **dfilt Coefficients Method Changed**

The dfilt coefficients method has been changed to the coeffs method, which returns a structure. See the Methods section of dfilt for information. <span id="page-29-0"></span>**Compatibility Consideration.** You should update any code that uses the coefficients method to use the new coeffs method and its returned structure.

#### **dfilt Filter States Changed to Use States Property**

You cannot pass filter states (initial and final conditions) via the dfilt filter method. You must use the states property. See dfilt for more information.

**Compatibility Consideration.** You should update any code that passed filter states via the dfilt filter method to use the new states property.

# **Spectral Analysis Changes**

#### **spectrogram Function Replaces specgram**

spectrogram has been added to replace the grandfathered specgram function. If you use this function with no outputs, a surface plot is displayed, instead of an image.

**Compatibility Consideration.** You should update any code that references specgram to use the new spectrogram function. spectrogram uses different default values than specgram and the order of the inputs has changed.

#### **Spectral Analysis Functions Inputs Changed**

pwelch (and the other spectrum analysis functions) no longer accept 'half' or 'whole'. You must use 'onesided' or 'twosided' to indicate the type of analysis you want.

**Compatibility Consideration.** You should update any code that uses 'half' or 'whole' with spectral analysis functions and instead use 'onesided' or 'twosided', respectively.

#### **PSD Objects and Function Output Plots Changed**

The following functions and methods now generate standard MATLAB plots, instead of launching an interactive plot. Refer to the MATLAB documentation for information on plots.

- <span id="page-30-0"></span>**•** dspdata plot method
- **•** spectrum psd, pseudospectrum, and msspectrum methods
- **•** pburg
- **•** pcov
- **•** periodogram
- **•** pmcov
- **•** pmtm
- **•** pwelch
- **•** pyulear

# **Other Changes**

#### **gaussfir Function Replaces firgauss**

gaussfir has been added to replace the grandfathered firgauss function. gaussfir uses parameters that are common to communications systems.

**Compatibility Consideration.** You should update any code that references firgauss to use the new gaussfir.

#### **firpm and cfirpm Inputs Changed**

The firpm and cfirpm functions now take function handles as inputs instead of strings.

**Compatibility Consideration.** You should update any code that uses firpm or cfirpm so that it will work correctly with function handle inputs instead of string input.

#### **New Demos**

Signal Processing Toolbox demos have been reorganized and a new demo on the analysis of a numerically controlled oscillator (NCO) has been added.

#### **Filter Wizard Product Dependency Removed**

The Filter Wizard no longer requires Signal Processing Blockset software. You can use the Filter Wizard if you have Signal Processing Toolbox software and Simulink installed. If you have Signal Processing Blockset software installed, more options are available. See dspfwiz for more information.

# <span id="page-32-0"></span>**Version 6.2.1 (R14SP1) Signal Processing Toolbox Software**

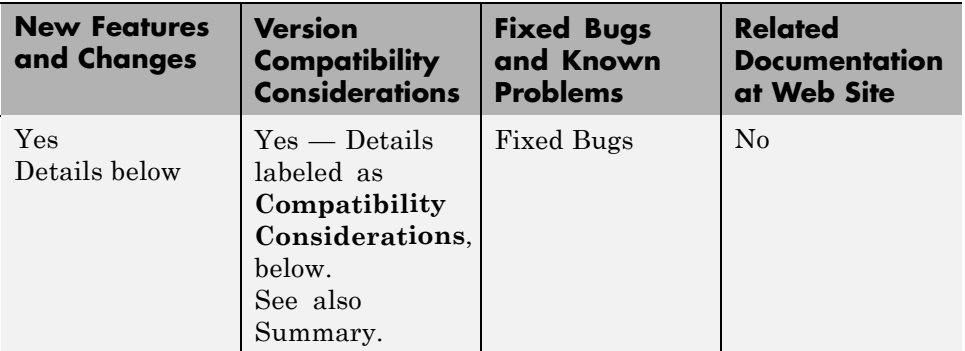

This table summarizes what is new in Version 6.2.1 (R14SP1):

New features and changes introduced in this version are

- "FDATool Changing Order of Filters in Cascaded Filter" on page 29
- **•** ["FDATool Exporting Filter Coefficient Files Added" on page 30](#page-33-0)
- **•** ["FDATool Exporting Lattice ARMA filters to C Header Files Added" on](#page-33-0) [page 30](#page-33-0)
- **•** ["FDATool Code Generation Dialogs Buttons Changed" on page 30](#page-33-0)
- **•** ["FDATool Undo/Redo Buttons Removed" on page 30](#page-33-0)
- **•** ["FVTool Numeric Format Selection in Coefficient Viewer" on page 30](#page-33-0)
- **•** "dfilt ResetBeforeFiltering [Property Renamed" on page 30](#page-33-0)
- **•** ["dfilt NumSamplesProcessed Property Display Changed" on page 31](#page-34-0)

# **FDATool Changing Order of Filters in Cascaded Filter**

The FDATool Filter Manager now has Up and Down buttons that allow you to rearrange the order in which filters are cascaded.

# <span id="page-33-0"></span>**FDATool Exporting Filter Coefficient Files Added**

You can now export filter coefficient files in either decimal or hexadecimal format from FDATool.

### **FDATool Exporting Lattice ARMA filters to C Header Files Added**

You can now export Lattice ARMA filters to C header files from FDATool.

# **FDATool Code Generation Dialogs Buttons Changed**

The code generation dialogs in FDATool now include Generate and Close buttons, instead of OK, Cancel, and Apply buttons.

# **FDATool Undo/Redo Buttons Removed**

The Undo and Redo buttons have been removed from FDATool.

### **FVTool Numeric Format Selection in Coefficient Viewer**

You can now select decimal or hexadecimal numeric format in the FVTool Coefficient Viewer.

# **dfilt ResetBeforeFiltering Property Renamed**

The ResetBeforeFiltering property of the dfilt object has been renamed to PersistentMemory. Refer to the dfilt reference page for information.

### **Compatibility Consideration**

You should update any code that uses the ResetBeforeFiltering property to use the PersistentMemory property.

# <span id="page-34-0"></span>**dfilt NumSamplesProcessed Property Display Changed**

The NumSamplesProcessed property no longer displays automatically for every dfilt. You can view this property with the following command, where Hd is a created dfilt:

```
get(Hd,'NumSamplesProcessed')
```
### **Compatibility Consideration**

You should update any code that assumes the NumSamplesProcessed is displayed to use the code shown above to display that property.

# <span id="page-35-0"></span>**Version 6.2 (R14) Signal Processing Toolbox Software**

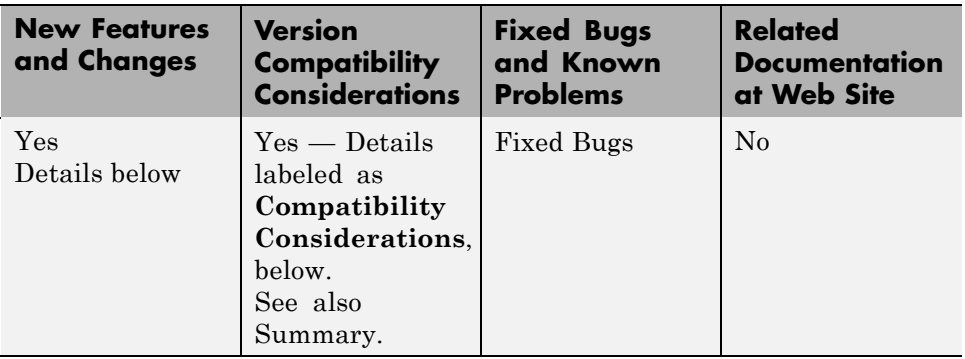

This table summarizes what is new in Version 6.2 (R14):

New features and changes introduced in this version are

- **•** "Spectral Estimation Objects Changes" on page 32
- **•** ["dfilt Enhancements" on page 34](#page-37-0)
- **•** ["Filter States Object Added" on page 34](#page-37-0)
- **•** ["sigwin Enhancements" on page 35](#page-38-0)
- **•** ["FDATool/FVTool Changes" on page 35](#page-38-0)
- **•** ["Function Name Changes" on page 36](#page-39-0)
- **•** ["New Demos" on page 37](#page-40-0)

### **Spectral Estimation Objects Changes**

#### **Spectrum Object Added**

Signal Processing Toolbox version 6.2 adds a new spectrum object. Spectrum objects contain parameter information for a particular spectral estimation method (e.g., spectrum.welch). This object provides an improved way to view and manipulate spectral estimation parameters. See the spectrum reference page and the associated estimation method reference pages for more information.

#### <span id="page-36-0"></span>**Dspdata Object Added**

A new data object dspdata has been added. These data objects contain parameter information for spectral data. Available types of data objects are dspdata.msspectrum, dspdata.psd, and dspdata.pseudospectrum. These objects contain the mean-square spectrum data, the power spectral density data, and the pseudospectrum data, respectively. With these objects, you can apply methods that calculate certain values or modify the data, such as computing the average power, centering the DC value, converting the spectrum between one-sided and two-sided, and normalizing the frequency. You can plot the data in a new **Spectral Analysis** plot. See dspdata for information.

### **Spectrum Options Object Added**

A new options object dspopts has been added. This object contains optional parameter information for spectrum objects. You create options objects via methods on other objects.

#### **Spectral Estimation Functions Enhancement**

All of the spectral estimation functions (pburg, pcov, peig, periodogram, pmcov, pmtm, pmusic, pwelch, and pyulear) now use the new **Spectral Analysis** plot when no output arguments are specified. For an example of this plot, see the spectrum reference page.

### **psd and psdplot Functions Replaced by psd and plot methods**

The psd method on spectrum objects or plot method on dspdata.psd objects replaces the obsoleted psd function.

**Compatibility Consideration.** You should update any code that uses psd to use the plot or dspdats.psd method.

### **pmem Function Replaced by spectrum.yulear**

The pmem function has been replaced by the new spectrum.yulear object.

**Compatibility Consideration.** You should update any code that uses pmem to use spectrum.yulear instead.

# <span id="page-37-0"></span>**dfilt Enhancements**

- The leading coefficient of the denominator (a0) can not be set to zero.
- New methods have been added to dfilt objects:
	- **-** fcfwrite writes an ASCII filter coefficient file.
	- **-** info displays filter structure, order, stability and linear phase information.
- **•** The terminology used for multistage and second-order sections (SOS) filters has been clarified and some dfilt method names have been changed. SOS filters have sections, where sections compose a single filter. Cascade and parallel filters have stages, where each stage is a separate filter. See the "Methods" section of the dfilt reference page for information on methods related to sections and stages. The new or renamed methods are
	- **-** addstage adds a stage to a parallel or cascade filter object.
	- **-** nstages returns the number of stages in the filter.
	- **-** removestage removes a stage from a parallel or cascade filter object.
	- **-** setstage overwrites a stage of a parallel or cascade filter object.

### **Filter States Object Added**

A new filter states object filtstates with two properties—Numerator and Denominator, that contain the filter states for an IIR Direct-form I filter, has been added. The states property of a dfilt.df1, dfilt.df1t, dfilt.df1sos, or dfilt.df1tsos filter now contains a filtstates.dfiir object, instead of a double vector. See filtstates for more information.

Note that you cannot change the values in the Numerator or Denominator using this syntax:

```
Hd.states.numerator = [<data>]
```
#### **Compatibility Considerations**

The sign of the Denominator states for dfilt.df1t and dfilt.df1tsos is negated from what it was in previous versions. Refer to the structure diagrams shown on the reference pages.

<span id="page-38-0"></span>If you use the double command on a filter states object to get a vector of double-precision values of the numerator and denominator, the numerator values are listed first, followed by the denominator values. In previous versions, the denominator values were listed first.

States saved for SOS objects in previous versions cannot be loaded into the current version.

# **sigwin Enhancements**

Two new methods have been added to sigwin objects:

- **•** winwrite writes an ASCII file containing window weights
- **•** info displays information about the window object

# **FDATool/FVTool Changes**

### **FDATool Pole/Zero Editor Added**

A new graphical **Pole/Zero Editor** panel has been added. You can graphically edit the filter (move, add, and delete poles/zeros) and see the resulting effect on your filter design.

### **FDATool File Export Enhancements**

**File->Export** changes include adding the ability to export the filter directly to SPTool, exporting an ASCII coefficient file instead of a text file, exporting cascades and parallel structures, and general improvements to the dialog box.

### **FDATool New Design Methods Added**

FIR Constrained Least Squares (fircls) and complex and nonlinear-phase equiripple FIR (cfirpm) filters have been added as design methods.

### **FDATool Filter Manager Added**

A Filter Manager has been added. You can use the Filter Manager to store and recall multiple filters in a single FDATool session. You can also use it to cascade filters easily.

#### <span id="page-39-0"></span>**FDATool/FVTool Analysis Parameters Improved**

The Analysis Parameters dialog box has been reorganized and simplified. The Frequency Units field has been removed and a **Normalized Frequency** checkbox has been added. (This also applies to FVTool.)

#### **FVTool Changing Sampling Frequency**

From the command line, you can change the sampling frequency (Fs) for the filter(s) in FVTool. See the Controlling FVTool from the MATLAB Command Line section of  $f$ vtool for more information.

### **Function Name Changes**

#### **remez Function Replaced by firpm**

The remez function has been replaced by the new firpm function.

**Compatibility Consideration.** You should update any code that uses remez to use firpm instead.

#### **cremez Function Replaced by cfirpm**

The cremez function has been replaced by the new cfirpm function.

**Compatibility Consideration.** You should update any code that uses cremez to use cfirpm instead.

#### **remezord Function Replaced by firpmord**

The remezord function has been replaced by the new firpmord function.

**Compatibility Consideration.** You should update any code that uses remezord to use firpmord instead.

#### **tfe Function Replaced by tfestimate**

The tfe function has been replaced by the new tfestimate function.

<span id="page-40-0"></span>**Compatibility Consideration.** You should update any code that uses tfe to use tfestimate instead. Note that tfestimate has different default values and may produce different results.

#### **csd Function Replaced by cpsd**

The csd function has been replaced by the new cpsd function.

**Compatibility Consideration.** You should update any code that uses csd to use cpsd instead. Note that cpsd has different default values and may produce different results.

#### **cohere Function Replaced by mscohere**

The cohere function has been replaced by the new mscohere function.

**Compatibility Consideration.** You should update any code that uses cohere to use mscohere instead. Note that mscohere has different default values and may produce different results.

### **New Demos**

Two new demos have been added:

- **•** Waveform Generation generates common waveforms, such as pulse trains.
- DTMF generates telephone pad tones.

# <span id="page-41-0"></span>**Compatibility Summary for Signal Processing Toolbox Software**

This table summarizes new features and changes that might cause incompatibilities when you upgrade from an earlier version, or when you use files on multiple versions. Details are provided with the description of the new feature or change.

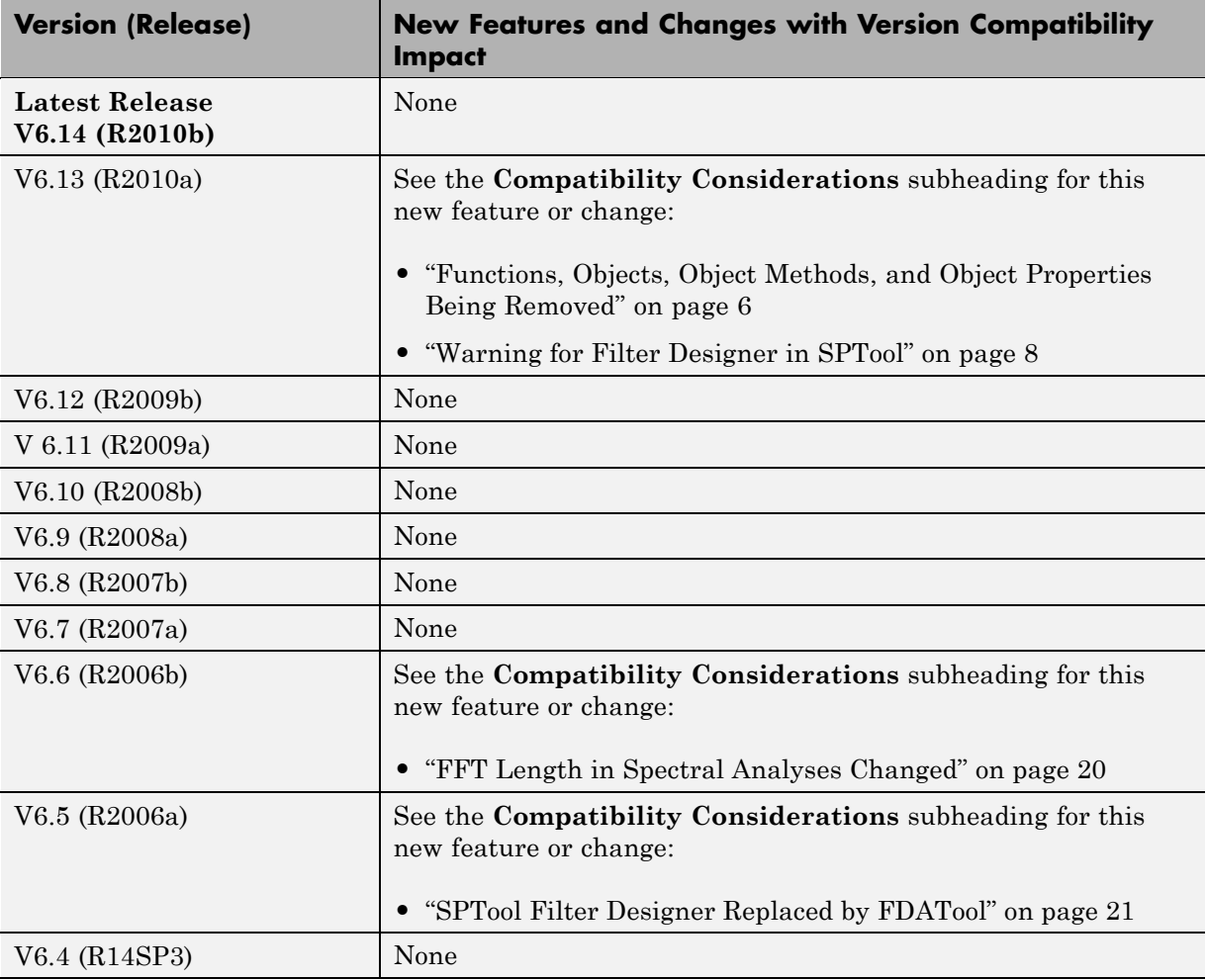

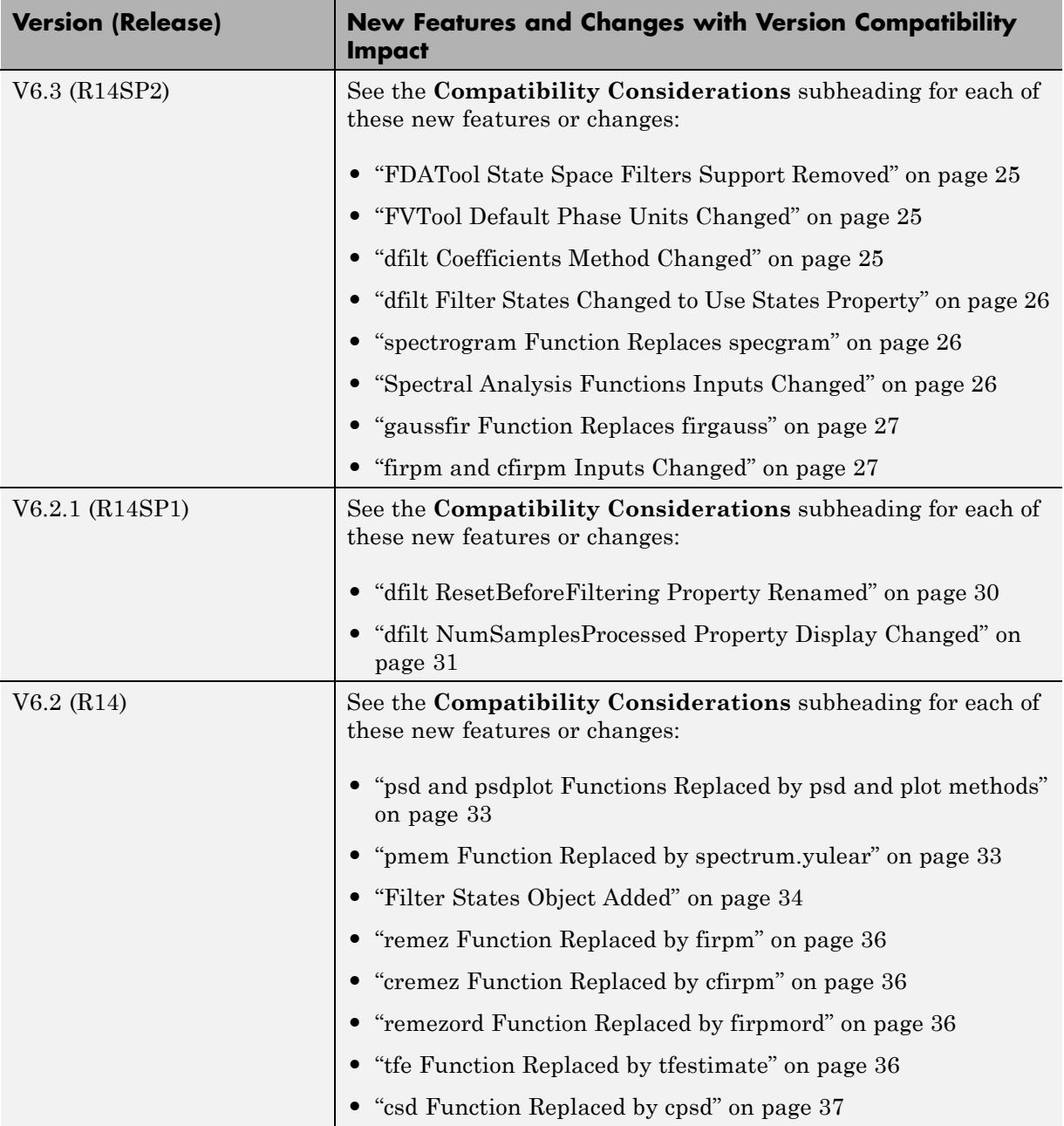

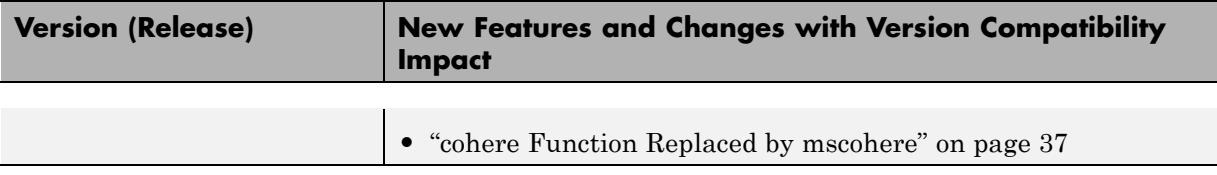